# **2. Programmierung von Benutzungsschnittstellen**

- 2.1 Modell-Sicht-Paradigma
- 2.2 Bausteine für grafische Oberflächen
- 2.3 Ereignisgesteuerte Programme

# **Gliederung**

- 1. Fototechnik und digitale Bildbearbeitung (3 Vorlesungen)
	- Grundlagen der analogen und digitalen Fototechnik
	- Prinzipien der Bildgestaltung
	- Grundlagen der Bildbearbeitung, auch Algorithmen mit Java 2D
	- Technik der Bildspeicherung (v.a. Halbleiterspeicher)
- 2. Programmierung von Benutzungsschnittstellen (Swing) (1 Vorlesung)
	- Grafische Oberflächen, Ereignisgesteuerte Programmierung, MVC-Muster
	- *• Als Einschub in Kapitel 1 platziert: Zweiter Vorlesungstermin!*
- 3. Film- und Videotechnik und digitale Videobearbeitung (2 Vorlesungen)
	- Grundlagen der Film- und Videotechnik
	- Prinzipien der Filmgestaltung, Spezialeffekte, Filmschnitt
	- Schnittstellen für breitbandige Datenübertragung (z.B. USB)
- 4. Tontechnik und digitale Tonbearbeitung (3 Vorlesungen)
	- Grundlagen der Tontechnik, Audiogestaltung, Tonbearbeitung
	- Optische Speichermedien (CD/DVD/Bluray)

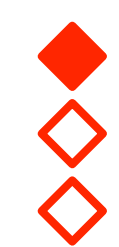

# **2. Programmierung von Benutzungsschnittstellen**

- 2.1 Modell-Sicht-Paradigma
- 2.2 Bausteine für grafische Oberflächen
- 2.3 Ereignisgesteuerte Programme

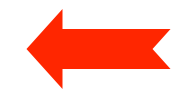

# **Benutzungsoberflächen**

- Technische Realisierungen:
	- Stapelverarbeitungssprache *(batch control, job control)*
	- Zeilenorientierte interaktive Kommandosprache
		- » Beispiele: Kommandosprachen von MS-DOS, UNIX
	- Skriptsprache
	- Bildschirm- und maskenorientierter Dialog
		- » Beispiele: Dialogoberfläche von MVS, VM/CMS
	- **Graphische Benutzungsoberfläche** *(graphical user interface, GUI)*
	- Multimedia-Benutzungsoberfläche
	- Virtuelle Welt, VR, AR, UbiComp...
- Tendenz:
	- Bessere Anpassung an menschliche Kommunikation
	- Weg von sequentieller Organisation hin zu freier Interaktionsgestaltung

#### **Modell und Sicht**

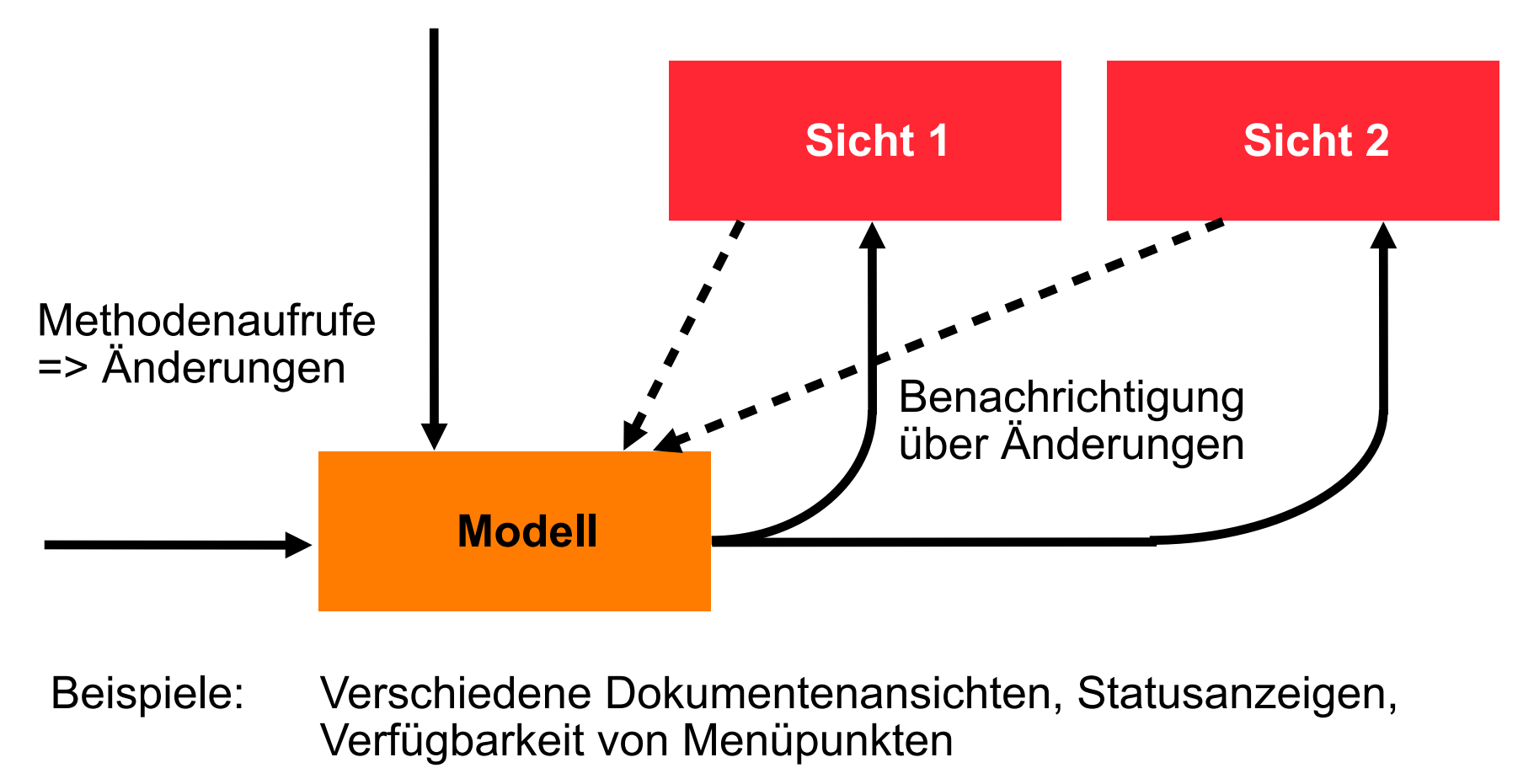

Frage: *Wie hält man das Modell unabhängig von den einzelnen Sichten darauf ?*

**Muster "Observer"**

# **Model-View-Controller-Architektur (MVC)**

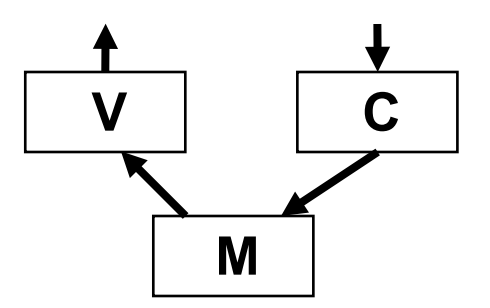

- Model:
	- Fachliches Modell, weitestgehend unabhängig von Oberfläche
	- Beobachtbar *(observable)*
- View:
	- Repräsentation auf Benutzungsoberfläche
	- Beobachter des Modells, wird bei Bedarf aktualisiert ("update")
	- Erfragt beim "update" ggf. notwendige Daten beim Modell
- Controller:
	- Modifiziert Werte im Modell
	- Ist an bestimmte Elemente der "View" (z.B. Buttons) gekoppelt
	- Reagiert auf Ereignisse und setzt sie um in Methodenaufrufe

#### **Sichten: Motivierendes Beispiel**

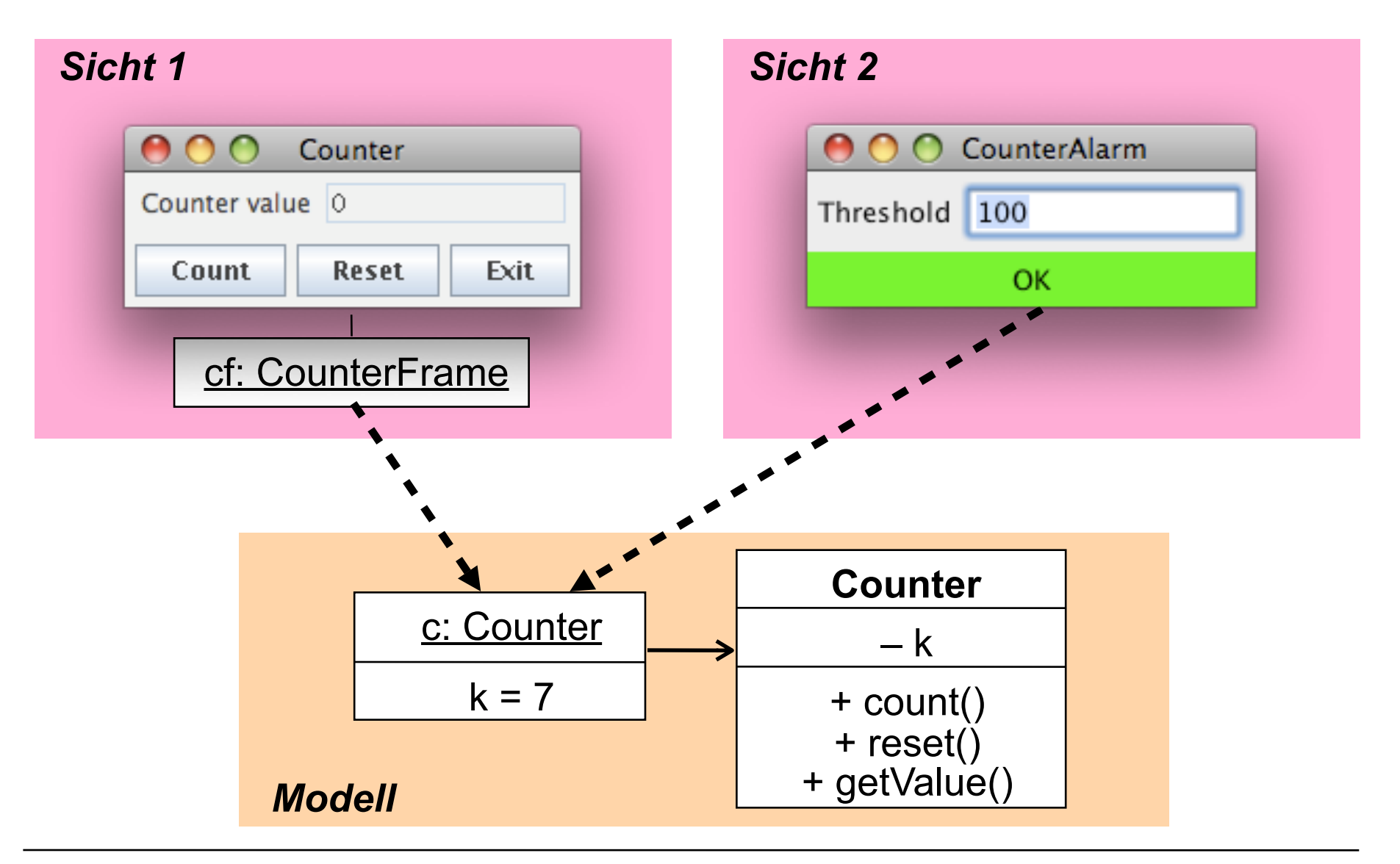

#### **Ein Zähler (Beispiel fachliches Modell)**

```
class Counter {
   private int k = 0;
   public void count () {
       k++;
   } 
   public void reset () {
      k = 0; } 
   public int getValue () {
       return k;
   }
}
```
#### **Beobachtbares Modell** *(Model)*

```
class Counter extends Observable {
  private int k = 0;
   public void count () {
      k++;
       setChanged();
      notifyObservers();
 } 
   public void reset () {
     k = 0; setChanged();
      notifyObservers();
   } 
   public int getValue () {
       return k;
 }
}
```
• Das fachliche Modell enthält keinerlei Bezug auf die Benutzungsoberfläche !

## **java.util.Observable, java.util.Observer**

```
public class Observable {
   public void addObserver (Observer o);
   public void deleteObserver (Observer o);
   protected void setChanged();
   public void notifyObservers ();
   public void notifyObservers (Object arg);
}
public interface Observer {
   public void update (Observable o, Object arg);
}
```
Argumente für notifyObservers(): meist nur Art der Änderung, nicht gesamte Zustandsinformation Beobachter können normale Methodenaufrufe nutzen, um sich näher zu informieren.

# **Beispielablauf**

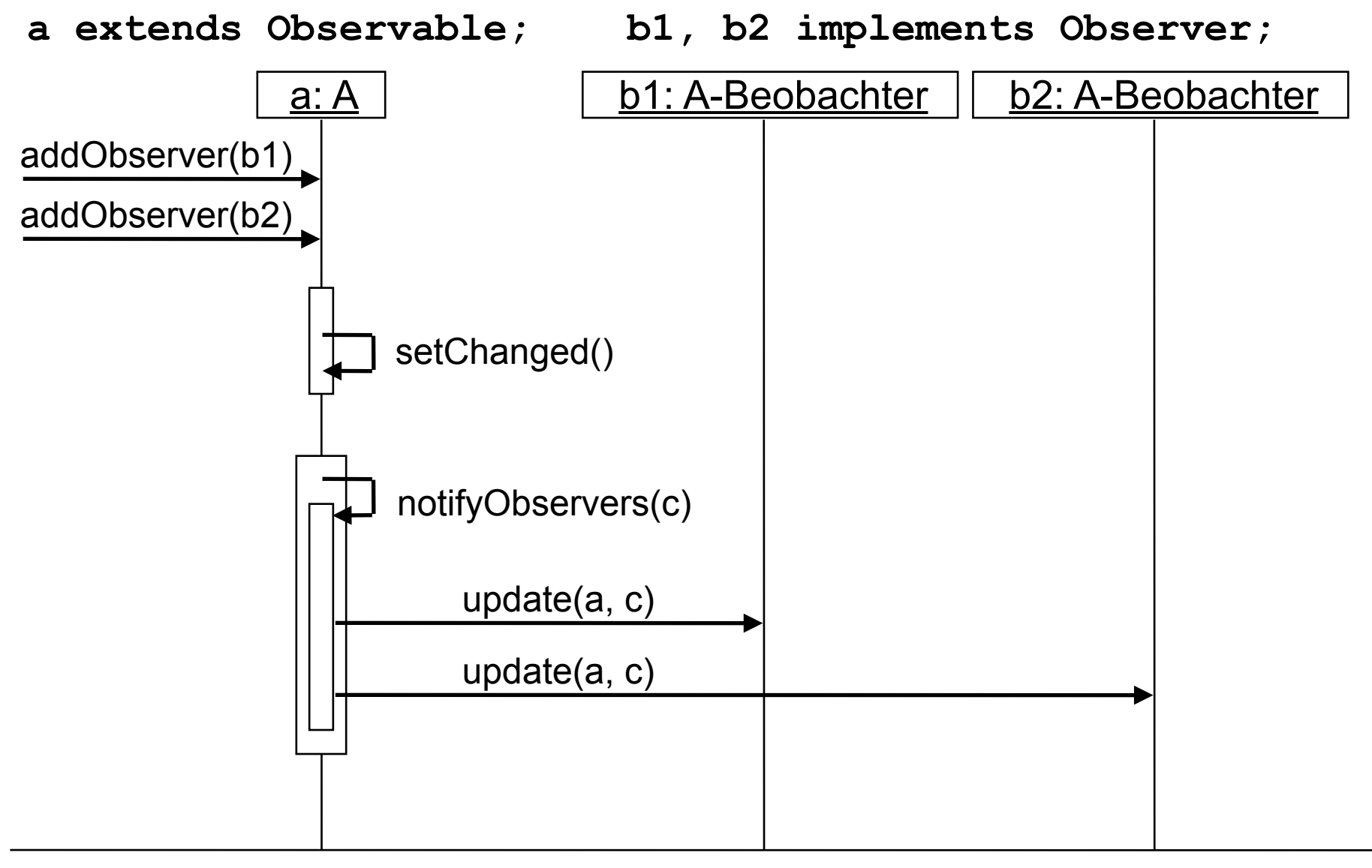

# **2. Programmierung von Benutzungsschnittstellen**

- 2.1 Modell-Sicht-Paradigma
- 2.2 Bausteine für grafische Oberflächen
- 2.3 Ereignisgesteuerte Programme

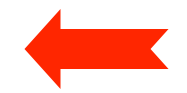

# **Graphische Benutzungsoberflächen**

- 1980: Smalltalk-80-Oberfläche (Xerox)
- 1983/84: Lisa/Macintosh-Oberfläche (Apple)
- 1988: NextStep (Next)
- 1989: OpenLook (Sun)
- 1989: Motif (Open Software Foundation)
- 1987/91: OS/2 Presentation Manager (IBM)
- 1990: Windows 3.0 (Microsoft)
- 1995-2012: Windows 95/NT/98/2000/ME/XP/Vista/7/8 (Microsoft)
- 1995: Java *Abstract Window Toolkit AWT* (SunSoft)
- 1997: *Swing* Components for Java (SunSoft)

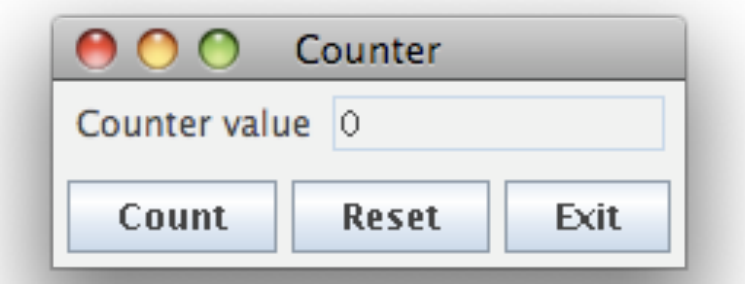

# **Bibliotheken von AWT und Swing**

- Wichtigste AWT-Pakete:
	- **java.awt**: u.a. Grafik, Oberflächenkomponenten, Layout-Manager
	- **java.awt.event**: Ereignisbehandlung
	- Andere Pakete für weitere Spezialzwecke
- Wichtigstes Swing-Paket:
	- **javax.swing**: Oberflächenkomponenten
	- Andere Pakete für Spezialzwecke
- Viele AWT-Klassen werden auch in Swing verwendet!
- Standard-Vorspann:

**import java.awt.\*; import java.awt.event.\*; import javax.swing.\*;**

- (Naiver) Unterschied zwischen AWT- und Swing-Komponenten:
	- AWT: Button, Frame, Menu, ...
	- Swing: JButton, JFrame, JMenu, ...

# **AWT/Swing-Klassenhierarchie (Ausschnitt)**

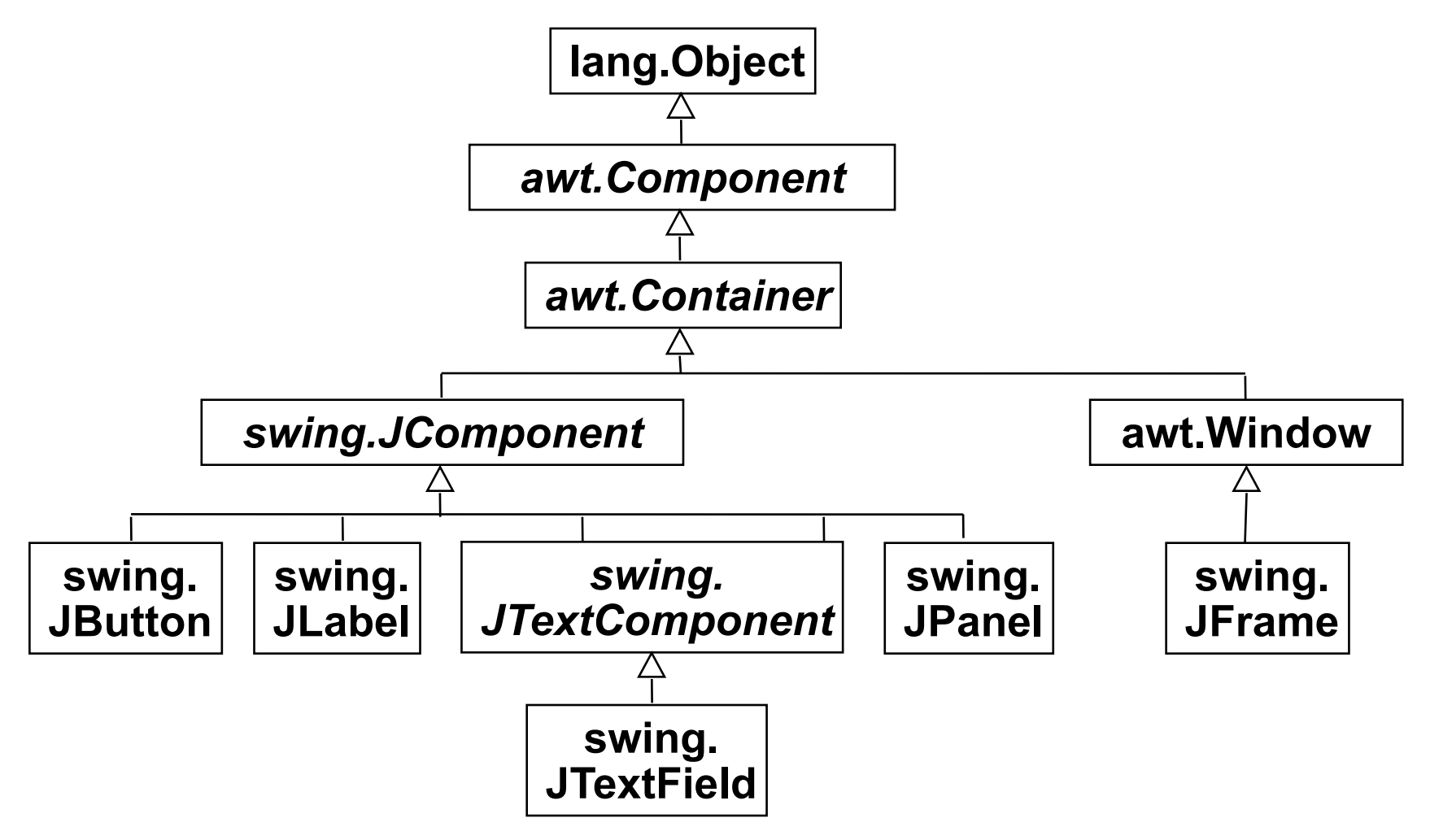

- Dies ist nur ein sehr kleiner Ausschnitt!
- Präfixe "java." und "javax." hier weggelassen.

# **Component, Container, Window, JFrame, JPanel**

• *awt.Component* (abstrakt):

– Oberklasse aller Bestandteile der Oberfläche **public void setSize (int width, int height); public void setVisible (boolean b);**

• *awt.Container* (abstrakt):

– Oberklasse aller Komponenten, die andere Komponenten enthalten **public void add (Component comp); public void setLayout (LayoutManager mgr);**

#### • **awt.Window**

– Fenster ohne Rahmen oder Menüs

**public void pack (); //Größe anpassen**

• **swing.JFrame** 

– Größenveränderbares Fenster mit Titel

**public void setTitle (String title);**

- **swing.JPanel**
	- Zusammenfassung von Swing-Komponenten

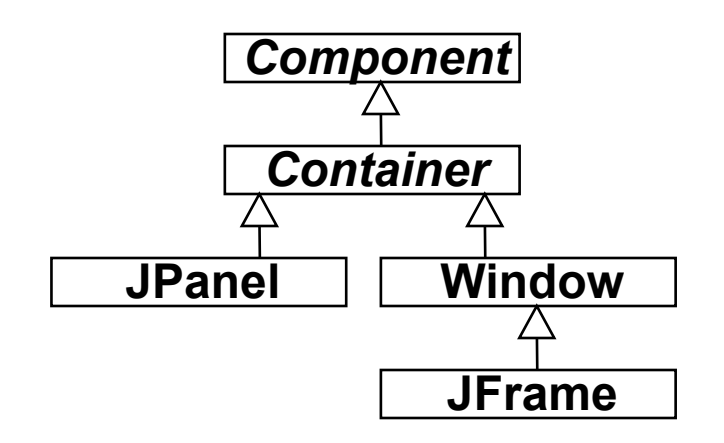

#### Eigenschaften u.a.: – Einstellbares "Look-and-Feel" (sh. später)

**JComponent**

- Komponenten kombinierbar und erweiterbar
- Rahmen für Komponenten

```
void setBorder (Border border);
 (Border-Objekte mit BorderFactory erzeugbar)
```
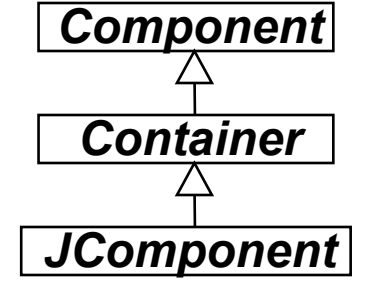

– ToolTips = Kurzbeschreibungen, die auftauchen, wenn der Cursor über der Komponente liegt

• Oberklasse aller Oberflächenkomponenten der Swing-Bibliothek.

```
void setToolTipText (String text);
```
- Automatisches Scrolling
- Beispiele für weitere Unterklassen von JComponent:
	- JList: Auswahlliste
	- JComboBox: "Drop-Down"-Auswahlliste mit Texteingabemöglichkeit
	- JPopUpMenu: "Pop-Up"-Menü
	- JFileChooser: Dateiauswahl

#### **Zähler-Beispiel: Grobentwurf der Oberfläche**

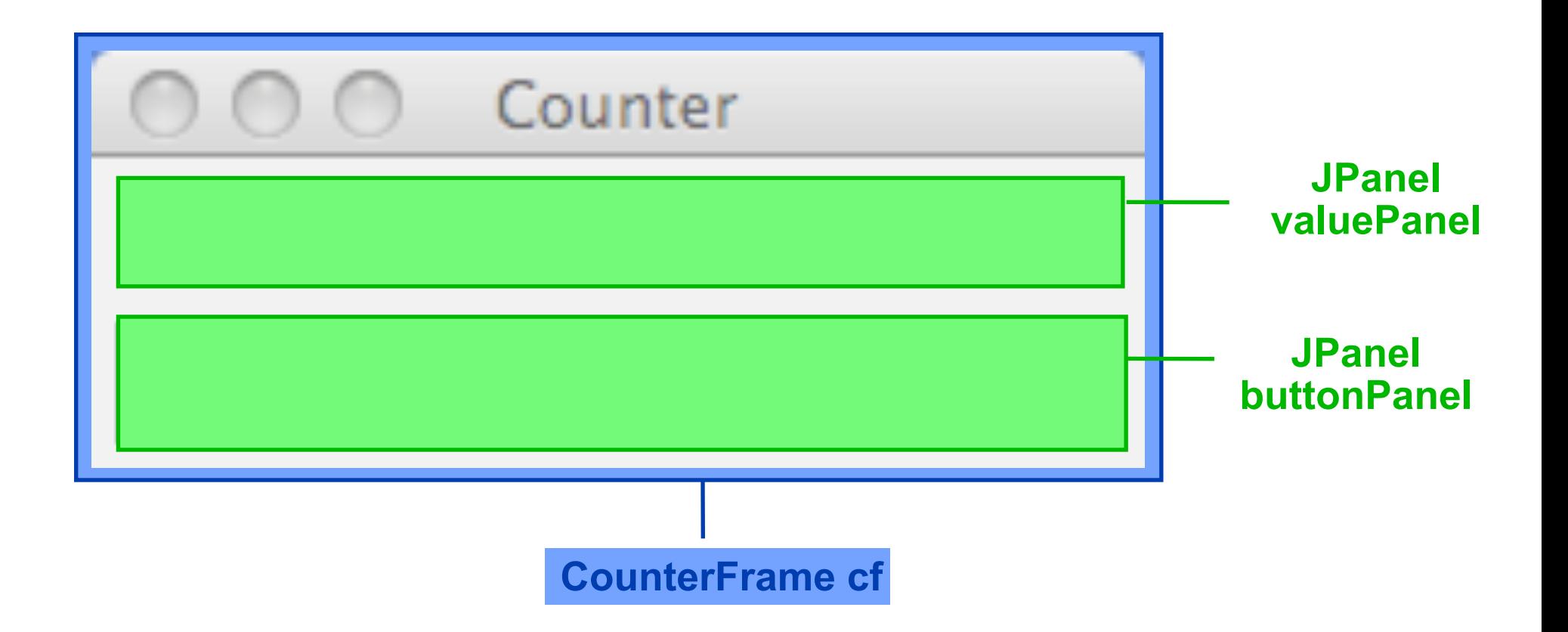

#### **Die Sicht** *(View):* **Gliederung**

```
class CounterFrame extends JFrame {
   JPanel valuePanel = new JPanel(); 
   JPanel buttonPanel = new JPanel();
   public CounterFrame (Counter c) {
     setTitle("SwingCounter");
     add(valuePanel); 
     add(buttonPanel); pack();
     setVisible(true);
   }
}
```
Swing1

#### **Zähler-Beispiel: Entwurf der Wertanzeige**

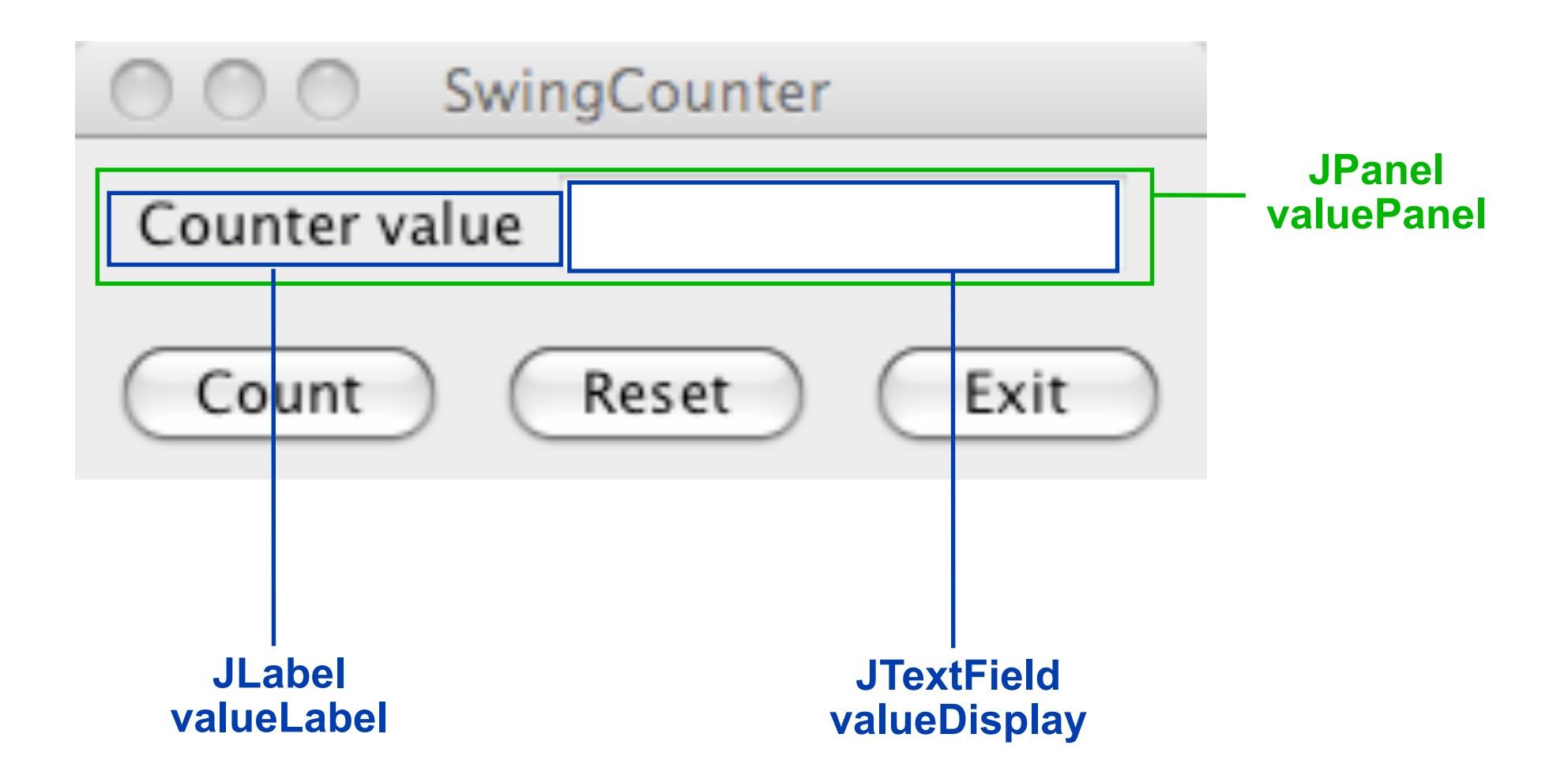

# **JTextComponent, JTextField, JLabel, JButton**

#### • *JTextComponent:*

– Oberklasse von JTextField und JTextArea **public void setText (String t); public String getText (); public void setEditable (boolean b);**

• **JTextField:**

– Textfeld mit einer Zeile

 **public JTextField (int length);**

• **JLabel:**

– Einzeiliger unveränderbarer Text **public JLabel (String text);**

• **JButton:**

– Druckknopf mit Textbeschriftung **public JButton (String label);**

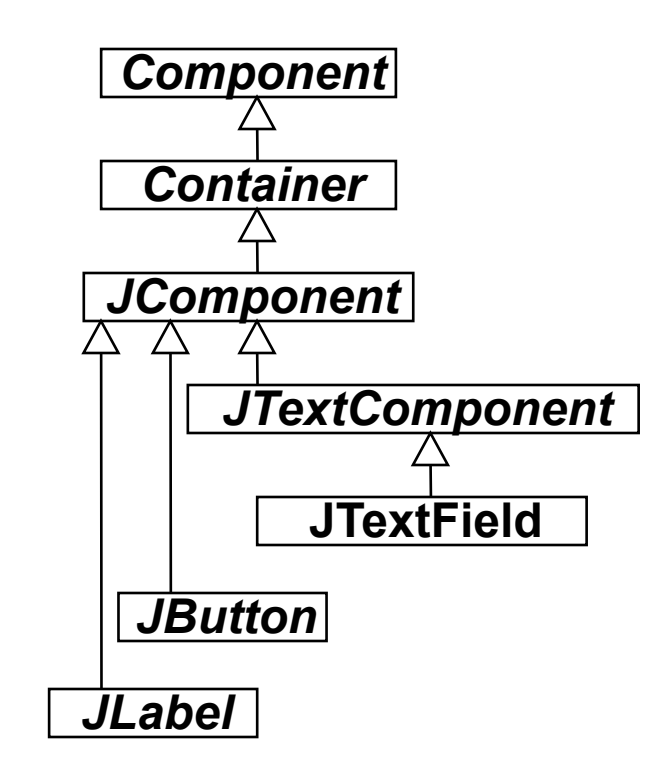

#### **Die Sicht** *(View):* **Elemente der Wertanzeige**

```
class CounterFrame extends JFrame {
   JPanel valuePanel = new JPanel(); 
   JTextField valueDisplay = new JTextField(10); 
   JPanel buttonPanel = new JPanel();
   public CounterFrame (Counter c) {
     setTitle("SwingCounter");
     valuePanel.add(new JLabel("Counter value"));
     valuePanel.add(valueDisplay);
     valueDisplay.setEditable(false);
     add(valuePanel);
     add(buttonPanel);
     pack();
                                                SwingCounter
     setVisible(true);
 }
                                          Counter value
                                  Swing2
}
                                  Swing3
```
## **Layout-Manager**

- **Definition** Ein *Layout-Manager* ist ein Objekt, das Methoden bereitstellt, um die graphische Repräsentation verschiedener Objekte innerhalb eines Container-Objektes anzuordnen.
- Formal ist LayoutManager ein *Interface*, für das viele Implementierungen möglich sind.
- In Java definierte Layout-Manager (Auswahl):
	- FlowLayout (java.awt.FlowLayout)
	- BorderLayout (java.awt.BorderLayout)
	- GridLayout (java.awt.GridLayout)
- In awt. Component:

**public void add (Component comp, Object constraints);** erlaubt es, zusätzliche Information (z.B. Orientierung, Zeile/Spalte) an den Layout-Manager zu übergeben

# **Flow-Layout**

- Grundprinzip:
	- Anordnung analog Textfluß: von links nach rechts und von oben nach unten
- Default für JPanels
	- z.B. in valuePanel und buttonPanel für Hinzufügen von Labels, Buttons etc.
- Parameter bei Konstruktor: Orientierung auf Zeile, Abstände
- Constraints bei **add**: keine

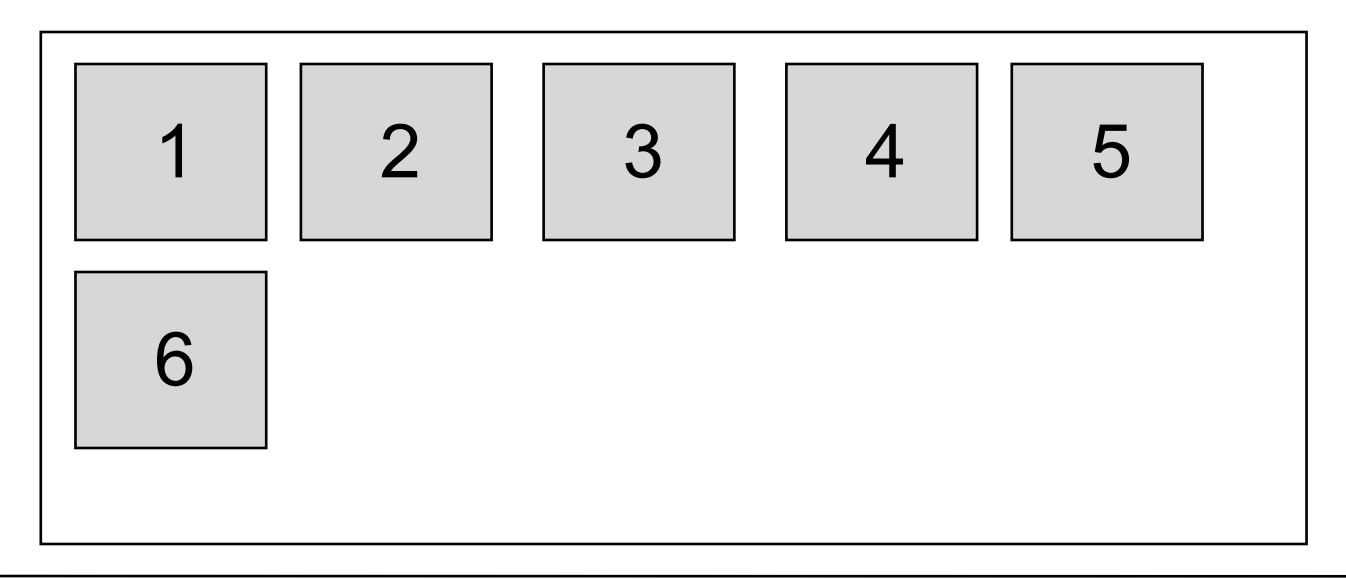

# **Border-Layout**

- Grundprinzip:
	- Orientierung nach den Seiten (N, S, W, O) bzw. Mitte (center)
- Default für Window, JFrame
	- z.B. in CounterFrame für Hinzufügen von valuePanel, buttonPanel
- Parameter bei Konstruktor: Keine
- Constraints bei **add:**
	- **BorderLayout.NORTH, SOUTH, WEST, EAST, CENTER**

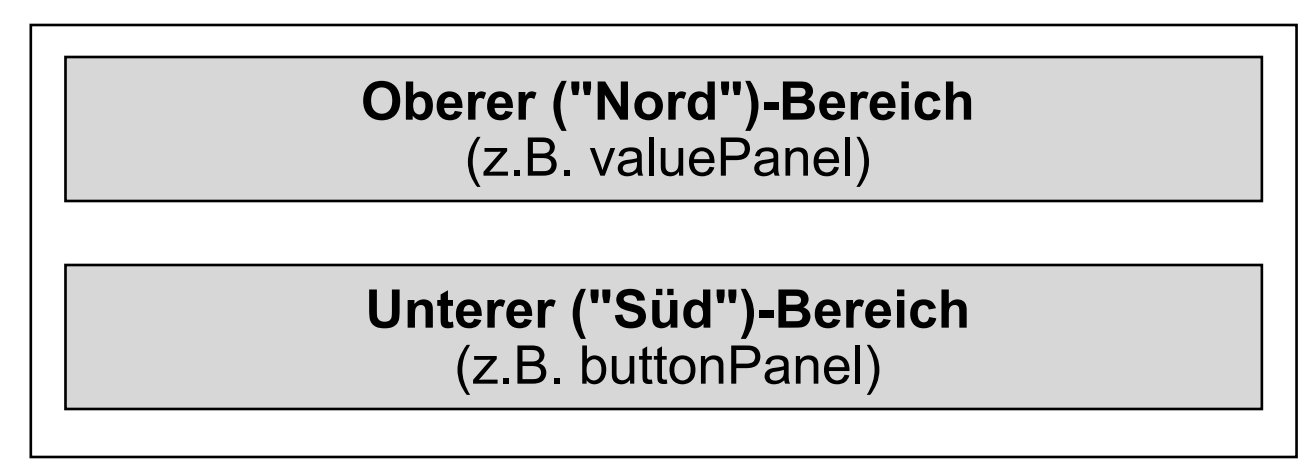

# **Grid-Layout**

- Grundprinzip:
	- Anordnung nach Zeilen und Spalten
- Parameter bei Konstruktor:
	- Abstände, Anzahl Zeilen, Anzahl Spalten
- Constraints bei **add:**
	- Zeilen- und Spaltenindex als int-Zahlen

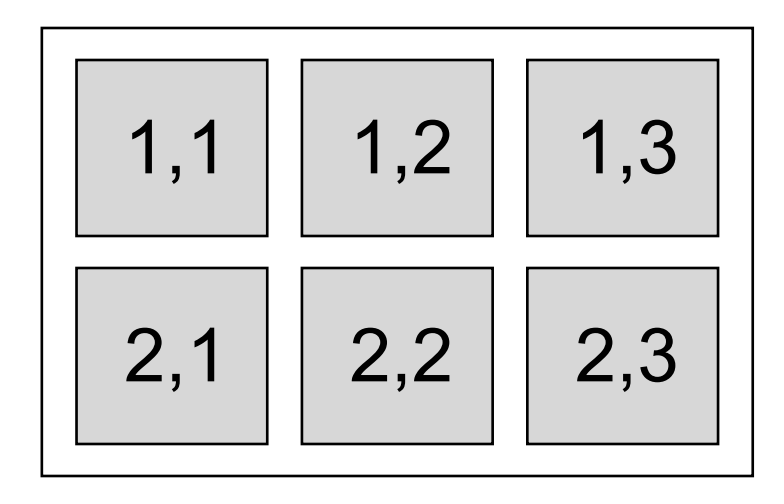

#### **Zähler-Beispiel: Entwurf der Bedienelemente**

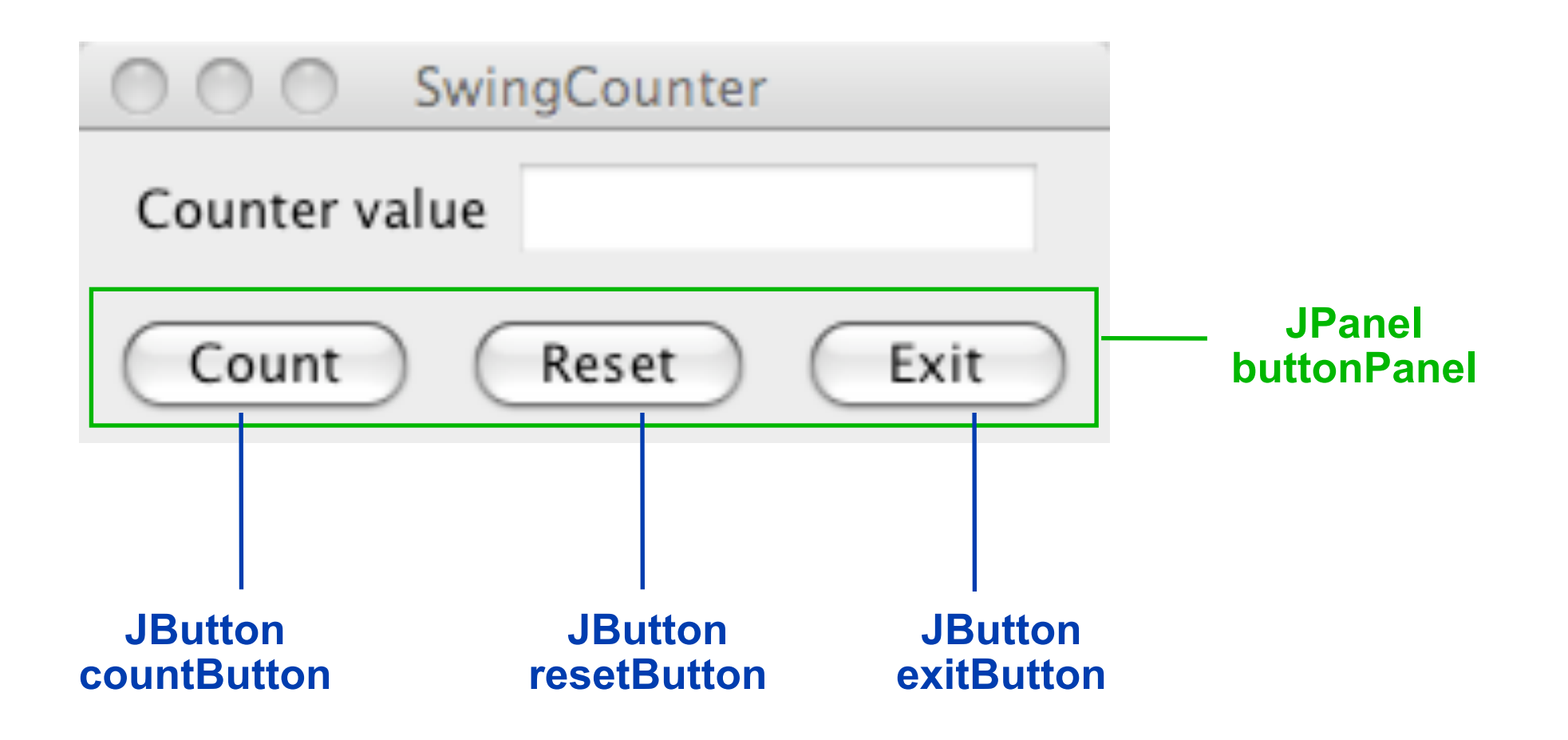

#### **Die Sicht** *(View):* **Bedienelemente**

```
class CounterFrame extends JFrame {
   JPanel valuePanel = new JPanel(); 
   JTextField valueDisplay = new JTextField(10);
   JPanel buttonPanel = new JPanel();
  public CounterFrame (Counter c) {
     setTitle("SwingCounter");
     valuePanel.add(new JLabel("Counter value"));
     valuePanel.add(valueDisplay);
     valueDisplay.setEditable(false);
     add(valuePanel);
     add(buttonPanel);
     pack();
     setVisible(true);
 }
}
   JButton countButton = new JButton("Count");
   JButton resetButton = new JButton("Reset");
   JButton exitButton = new JButton("Exit");
     buttonPanel.add(countButton);
     buttonPanel.add(resetButton);
     buttonPanel.add(exitButton);
```
#### **Die Sicht** *(View):* **Alle sichtbaren Elemente**

```
class CounterFrame extends JFrame {
   JPanel valuePanel = new JPanel(); 
   JTextField valueDisplay = new JTextField(10);
   JPanel buttonPanel = new JPanel();
   JButton countButton = new JButton("Count");
   JButton resetButton = new JButton("Reset");
   JButton exitButton = new JButton("Exit");
   public CounterFrame (Counter c) {
     setTitle("SwingCounter");
     valuePanel.add(new JLabel("Counter value"));
     valuePanel.add(valueDisplay);
     valueDisplay.setEditable(false);
     add(valuePanel, BorderLayout.NORTH);
     buttonPanel.add(countButton);
     buttonPanel.add(resetButton);
     buttonPanel.add(exitButton); 
     add(buttonPanel, BorderLayout.SOUTH); pack();
     setVisible(true);
 }
}
```
# **Zähler-Beispiel: Anbindung Model/View**

```
class CounterFrame extends JFrame
   implements Observer { ... 
   JTextField valueDisplay = new JTextField(10);
   ...
   public CounterFrame (Counter c) {
.....
     valuePanel.add(valueDisplay);
     valueDisplay.setEditable(false);
    valueDisplay.setText(String.valueOf(c.getValue())); c.addObserver(this); pack();
     setVisible(true);
   }
   public void update (Observable o, Object arg) {
     Counter c = (Counter) o;
     valueDisplay.setText(String.valueOf(c.getValue()));
 }
}
```
# **Alternative: JavaFX**

- •JavaFX = neueres Framework für grafische UIs
- •Interface builder: JavaFX Scene builder
- •UI beschrieben in FXML Dateil (XML Dialekt)
- •Aussehen durch "CSS" beschrieben (nicht wirklich volles CSS ;-)

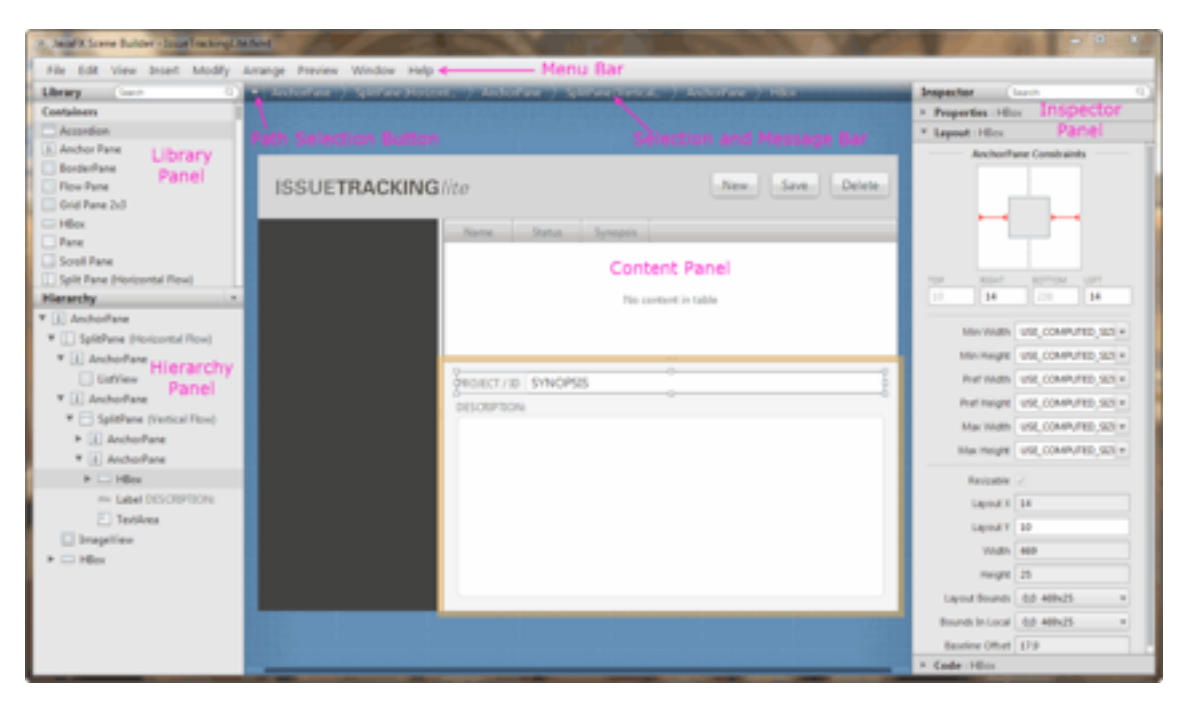

<http://www.oracle.com/technetwork/java/javafx/overview/index.html>

# **2. Programmierung von Benutzungsschnittstellen**

- 2.1 Modell-Sicht-Paradigma
- 2.2 Bausteine für grafische Oberflächen
- 2.3 Ereignisgesteuerte Programme

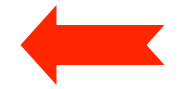

# **Ereignisgesteuerter Programmablauf**

• **Definition** Ein *Ereignis* ist ein Vorgang in der Umwelt des Softwaresystems von vernachlässigbarer Dauer, der für das System von Bedeutung ist.

Eine wichtige Gruppe von Ereignissen sind Benutzerinteraktionen.

- **Beispiele** für Benutzerinteraktions-Ereignisse:
	- Drücken eines Knopfs
	- Auswahl eines Menüpunkts
	- Verändern von Text
	- Zeigen auf ein Gebiet
	- Schließen eines Fensters
	- Verbergen eines Fensters
	- Drücken einer Taste
	- Mausklick

# **Ereignis-Klassen**

- Klassen von Ereignissen in (Java-)Benutzungsoberflächen:
	- WindowEvent
	- ActionEvent
	- MouseEvent
	- KeyEvent, ...
- Bezogen auf Klassen für Oberflächenelemente:
	- Window
	- JFrame
	- JButton
	- JTextField, ...
- Zuordnung (Beispiele):
	- JFrame erzeugt WindowEvent
		- » z.B. bei Betätigung des Schließsymbols (X)
	- JButton erzeugt ActionEvent
		- » bei Betätigung der Schaltfläche

#### **Einfaches Fenster (leer)**

```
import java.awt.*;
Import javax.swing.*;
```
**class EventDemoFrame extends JFrame {**

```
 public EventDemoFrame () {
      setTitle("EventDemo");
      setSize(150, 50);
      setVisible(true);
    }
}
class Event1 {
   public static void main (String[] argv) {
     EventDemoFrame f = new EventDemoFrame();
   }
}
```
Event1

#### **Einfaches Fenster mit Schaltfläche (Button)**

```
import java.awt.*;
Import javax.swing.*;
class EventDemoFrame extends JFrame {
   public EventDemoFrame () {
     setTitle("EventDemo");
     JButton closeButton = new JButton("Close");
     add(closeButton);
     setSize(150, 50);
     setVisible(true);
                                              D EventDemo
    }
                                              Close
}
class Event2 {
  public static void main (String[] argv) {
    EventDemoFrame f = new EventDemoFrame();
 }
} Event2
```
# **Ereignis-Delegation (1)**

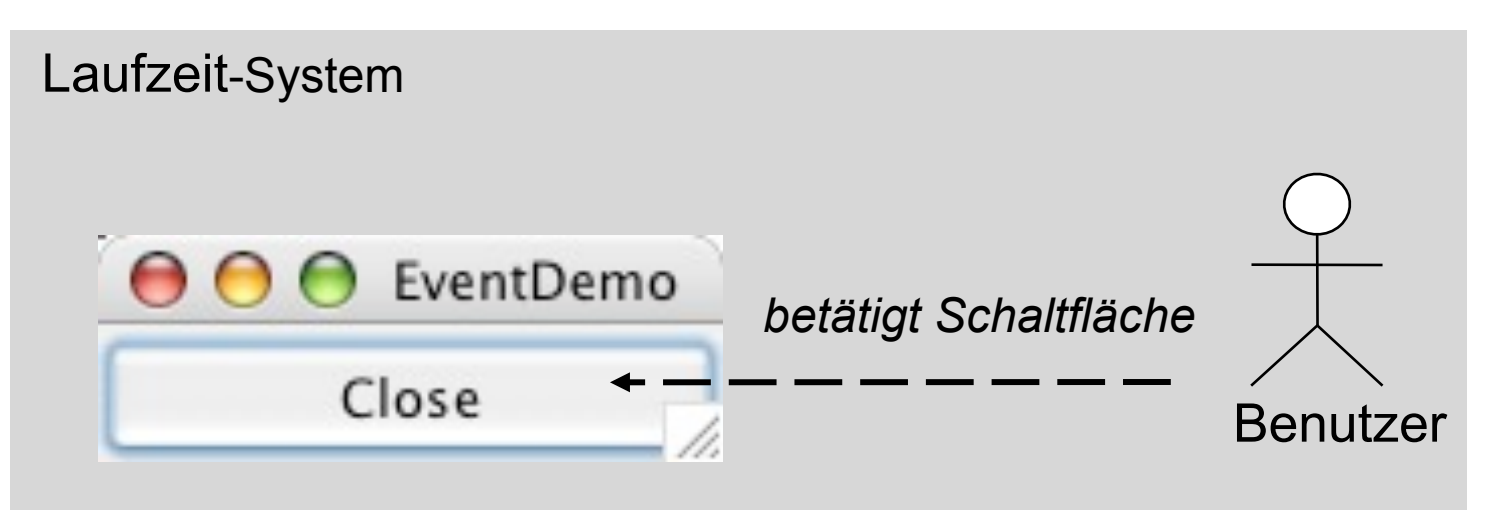

- Reaktion auf ein Ereignis durch Programm:
	- Ereignis wird vom Laufzeitsystem erkannt
- Programm soll von technischen Details entkoppelt werden
	- Beobachter-Prinzip:
		- » Programmteile registrieren sich für bestimmte Ereignisse
		- » Laufzeitsystem sorgt für Aufruf im passenden Moment
- Objekte, die Ereignisse beobachten, heißen bei Java *Listener*.

# **Ereignis-Delegation (2)**

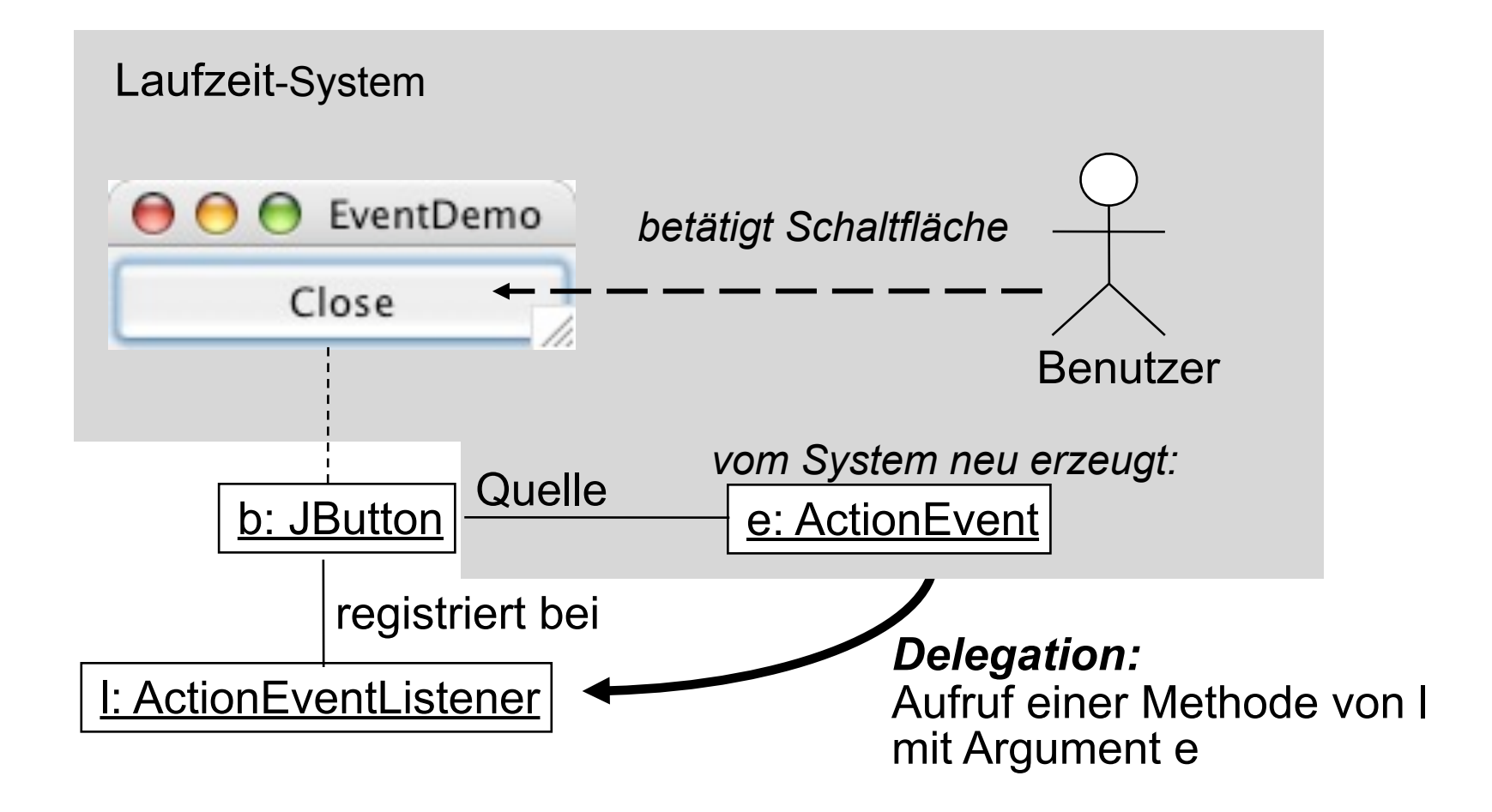

# **Registrierung für Listener**

• In javax.swing.JButton (ererbt von javax.swing.AbstractButton):

```
public class JButton ... {
   public void addActionListener(ActionListener l)
}
```
• java.awt.event.ActionListener ist eine Schnittstelle:

```
public interface ActionListener 
   extends EventListener{
   public void actionPerformed(ActionEvent e)
}
```
- Vergleich mit Observer-Muster:
	- Button bietet einen "Observable"-Mechanismus
	- Listener ist eine "Observer"-Schnittstelle

#### **java.awt.event.ActionEvent**

**public class ActionEvent extends AWTEvent {**

 **// Konstruktor wird vom System aufgerufen public ActionEvent (...);**

```
 // Abfragemöglichkeiten
public Object getSource ();
public String getActionCommand();
public long getWhen();
 ...
```
**}**

 **...**

## **Listener für Ereignis "Schaltfläche gedrückt"**

```
import java.awt.*;
import java.awt.event.*;
```
**class CloseEventHandler implements ActionListener {**

```
 public void actionPerformed(ActionEvent event) {
   System.exit(0);
 }
```
**// System.exit(0) beendet das laufende Programm**

**}**

## **Programm mit Schaltfäche "Schließen"**

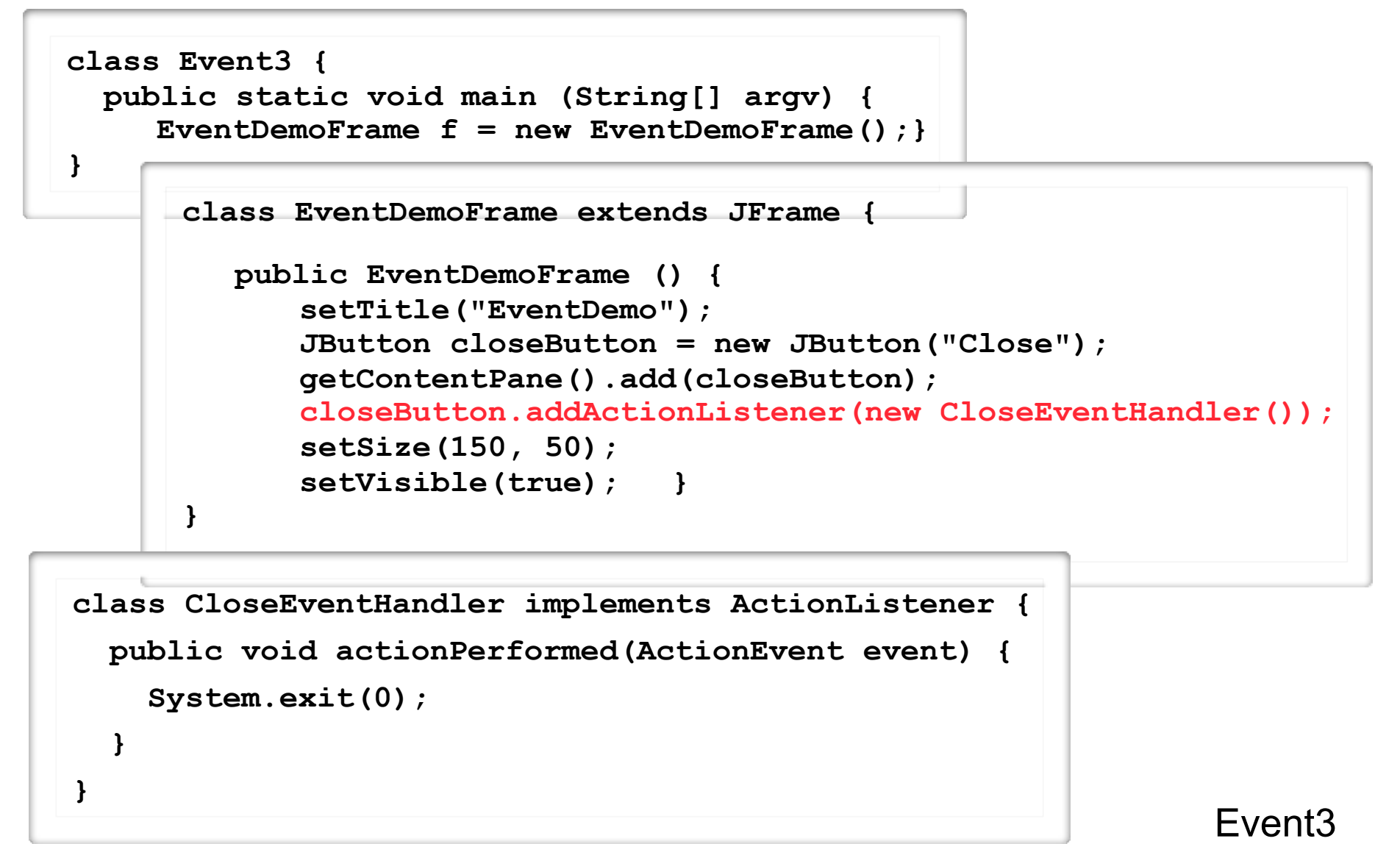

#### **Vereinfachung 1: Innere Klasse**

**class EventDemoFrame extends JFrame {**

```
class CloseEventHandler implements ActionListener {
    public void actionPerformed(ActionEvent event) {
      System.exit(0);
  }
 }
 public EventDemoFrame () {
    setTitle("EventDemo");
    JButton closeButton = new JButton("Close");
    getContentPane().add(closeButton);
    closeButton.addActionListener(new CloseEventHandler());
    setSize(150, 50);
    setVisible(true); }
```
**}**

# **Vereinfachung 2:** *Anonyme* **innere Klasse**

**class EventDemoFrame extends JFrame {**

```
 public EventDemoFrame () {
      setTitle("EventDemo");
      JButton closeButton = new JButton("Close");
      getContentPane().add(closeButton);
      closeButton.addActionListener(new ActionListener() {
              public void actionPerformed(ActionEvent event) {
                 System.exit(0);
 }
            });
      );
      setSize(150, 50);
      setVisible(true); }
```
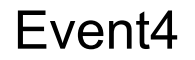

**}**

#### **Model-View-Controller-Architektur**

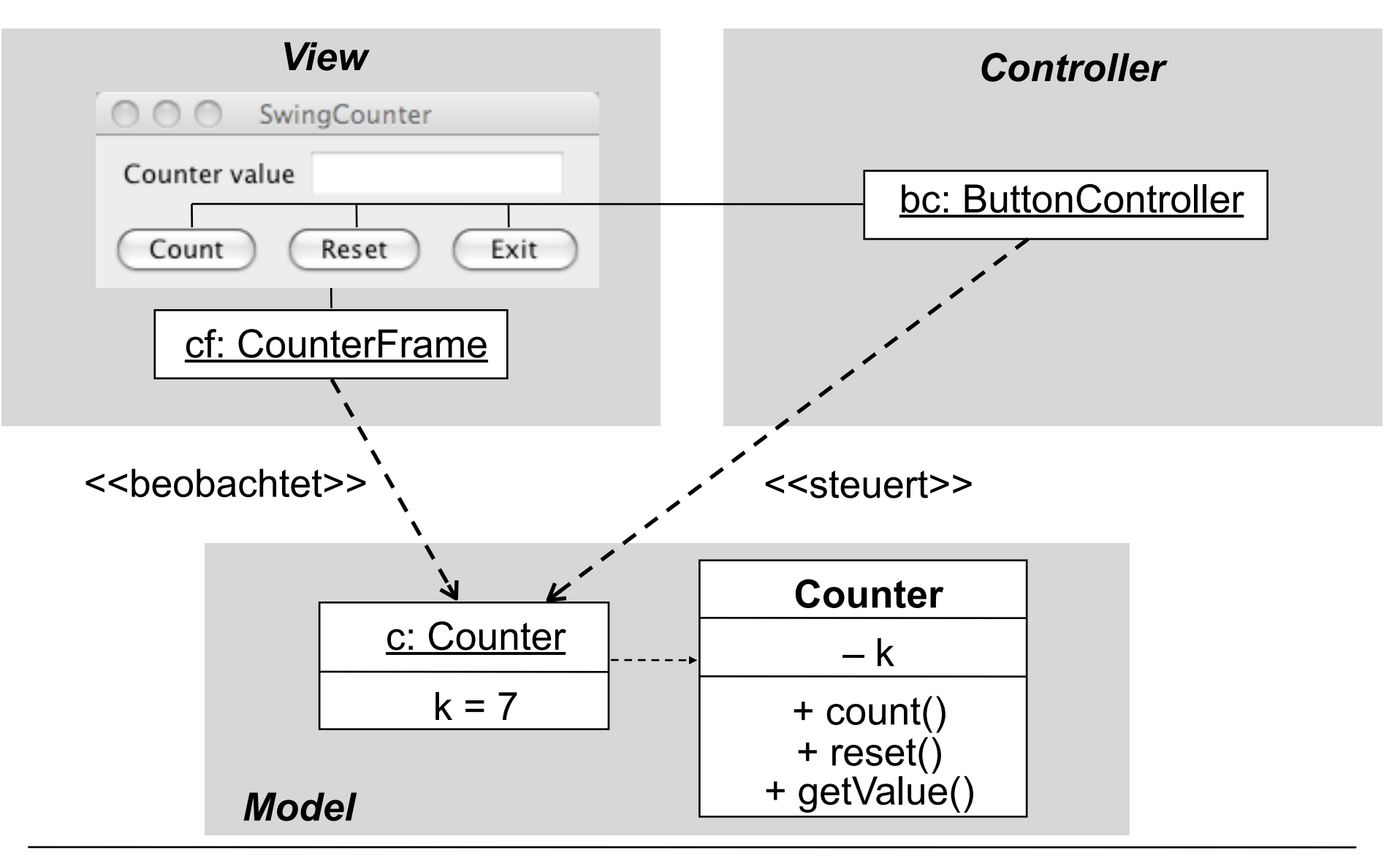

# **"Look-and-Feel"**

- Jede Plattform hat ihre speziellen Regeln für z.B.:
	- Gestaltung der Elemente von "Frames" (Titelbalken etc.)
	- Standard-Bedienelemente zum Bewegen, Schließen, etc. von "Frames"
- Einstellbares Look-and-Feel: Standard-Java oder plattformspezifisch
- Dasselbe Java-Programm mit verschiedenen "Look-and-Feels":

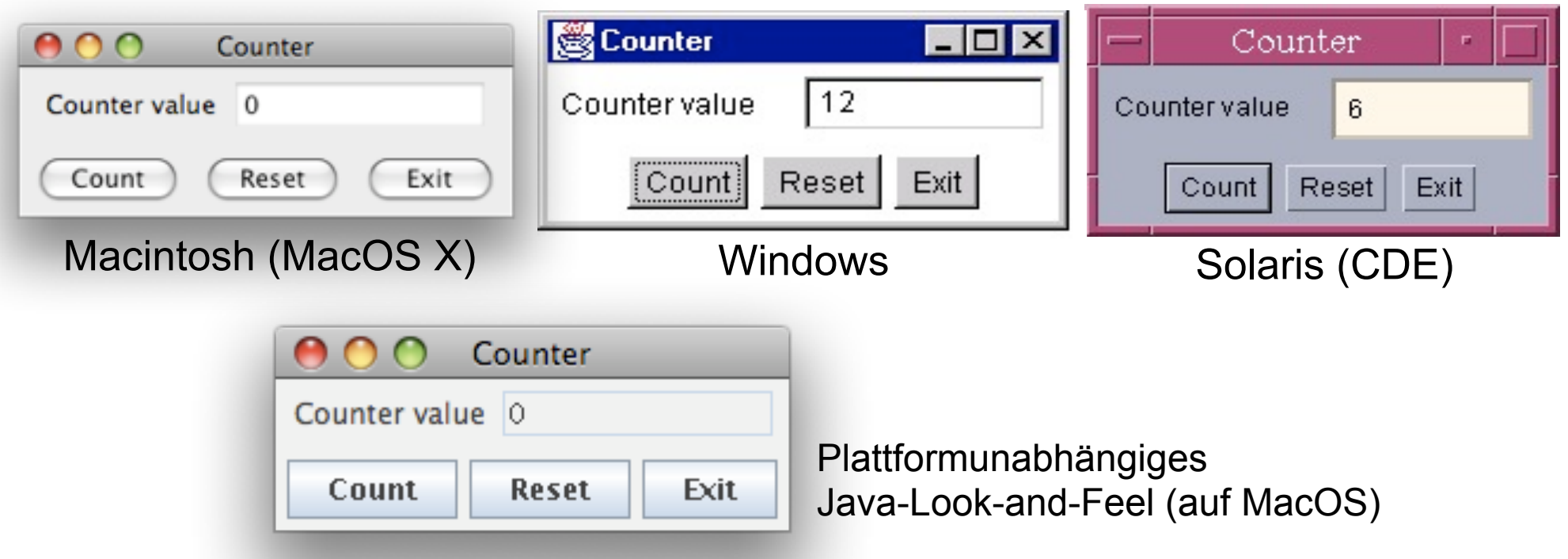